# Esempio di gestione dell'accesso convergente (5760/3850/3650) tramite Prime Infrastructure con configurazione SNMP v2 e v3  $\overline{a}$

## Sommario

Introduzione **Prerequisiti Requisiti** Componenti usati Configurazione (Prime Infrastructure 2.2 e versioni precedenti) Configurazione SNMP v2 su uno switch **GUI** CLI Configurazione di SNMP v3 su uno switch CLI Prime Infrastructure SNMP v2 SNMP v3 Configurazione (Prime Infrastructure 3.x e versioni successive) Configurazione SNMP su uno switch (Denali 16.x) **GUI** Configurazione GUI SNMP v2 su uno switch (Denali 16.x) Configurazione CLI SNMP v2 su uno switch (Denali 16.x) Configurazione GUI SNMP v3 su uno switch (Denali 16.x) Configurazione CLI SNMP v3 su uno switch (Denali 16.x) Prime Infrastructure SNMP v2 SNMP v3 **Verifica** Configurazione di SNMP v2 su uno switch (Cisco IOS-XE) Configurazione di SNMP v3 su uno switch (Cisco IOS-XE) Prime Infrastructure (2.2 e versioni precedenti) Configurazione SNMP v2 su uno switch (Denali 16.x) Configurazione SNMP v3 su uno switch (Denali 16.x) Prime Infrastructure Risoluzione dei problemi Da accesso convergente Prime Infrastructure

## Introduzione

Questo documento descrive come aggiungere l'accesso convergente (5760/3850/3650) a Prime Infrastructure con Simple Network Management Protocol (SNMP) v2 e v3.

## **Prerequisiti**

## Requisiti

Cisco raccomanda la conoscenza dei seguenti argomenti:

- $\bullet$  Accesso convergente (5760/3850/3650) Cisco IOS $^\circledR$  versione 3.3.x e successive o Denali 16.x
- Prime Infrastructure versione 2.0 o successiva

### Componenti usati

Il documento può essere consultato per tutte le versioni software o hardware.

Le informazioni discusse in questo documento fanno riferimento a dispositivi usati in uno specifico ambiente di emulazione. Su tutti i dispositivi menzionati nel documento la configurazione è stata ripristinata ai valori predefiniti. Se la rete è operativa, valutare attentamente eventuali conseguenze derivanti dall'uso dei comandi.

## Configurazione (Prime Infrastructure 2.2 e versioni precedenti)

### Configurazione SNMP v2 su uno switch

**GUI** 

Scegliere Configurazione > Controller > Gestione > SNMP > Community > Nuovo.

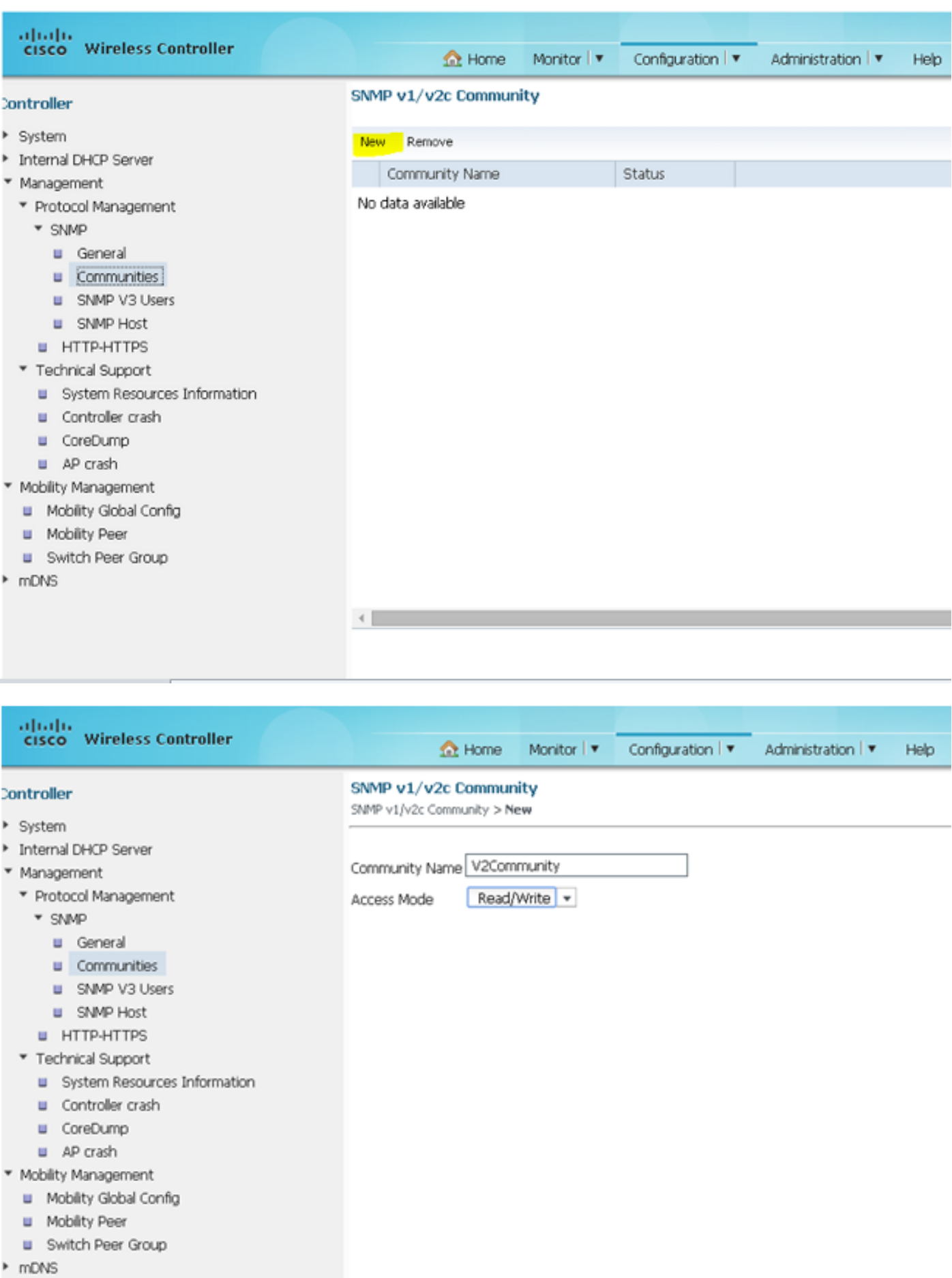

CLI

Immettere i seguenti comandi:

**conf t**

**snmp-server community V2Community RW**

### Configurazione di SNMP v3 su uno switch

#### **CLI**

Immettere i seguenti comandi:

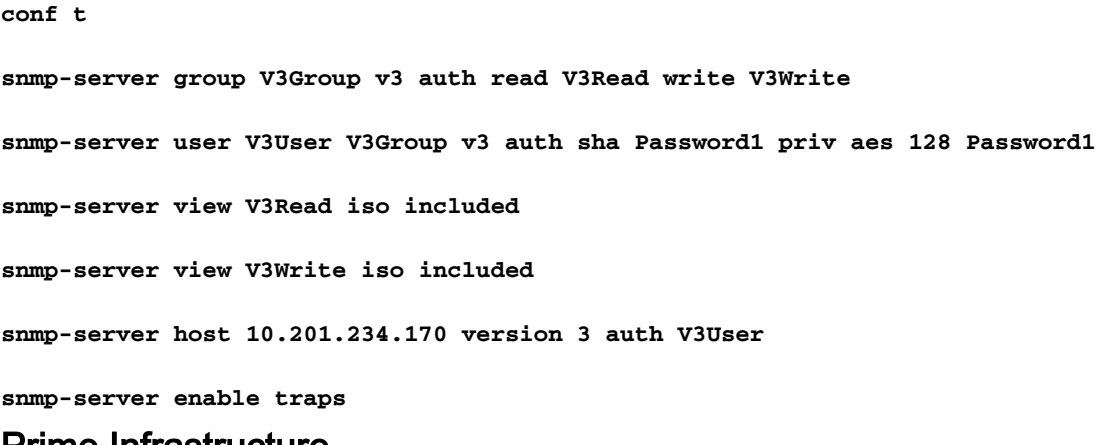

#### Prime Infrastructure

Nota: Utilizzare la vista Ciclo di vita.

Scegliete Operazione > Area di lavoro dispositivi > Aggiungi dispositivo.

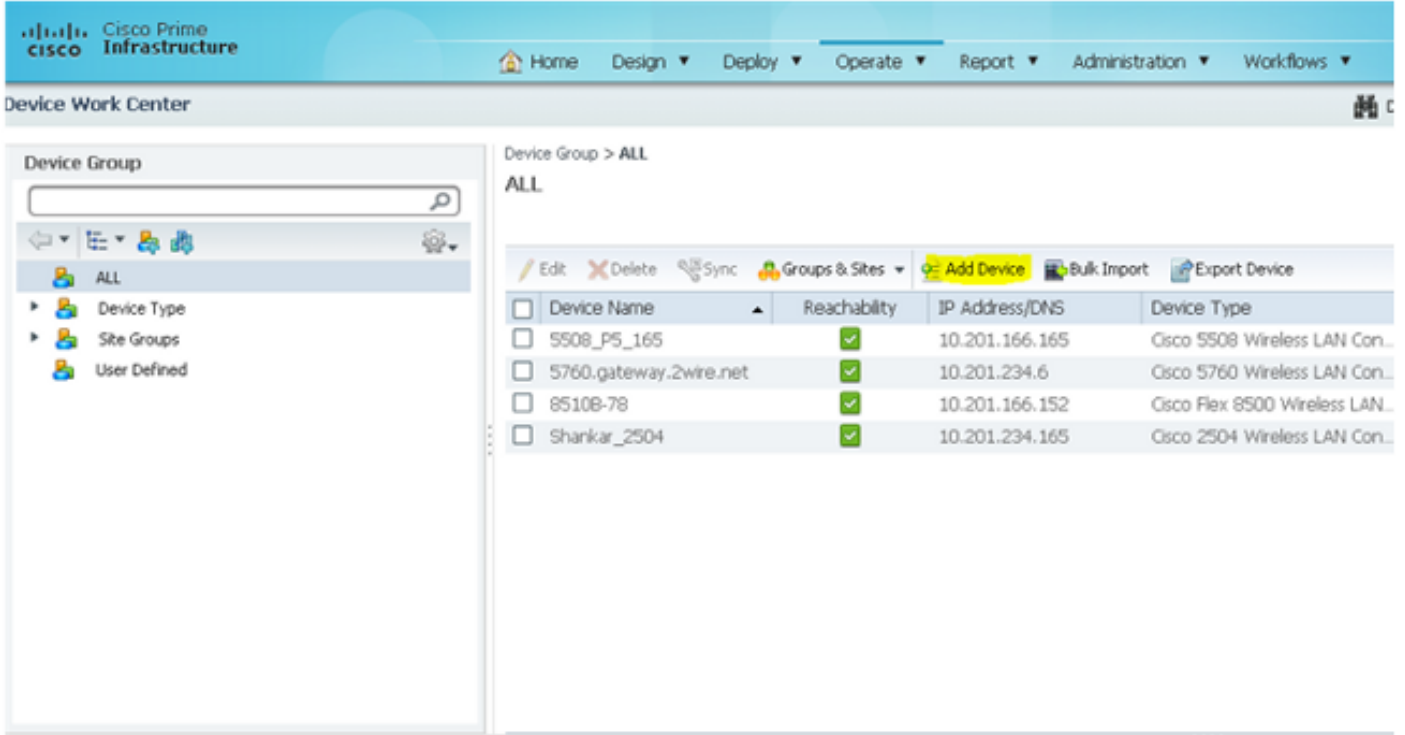

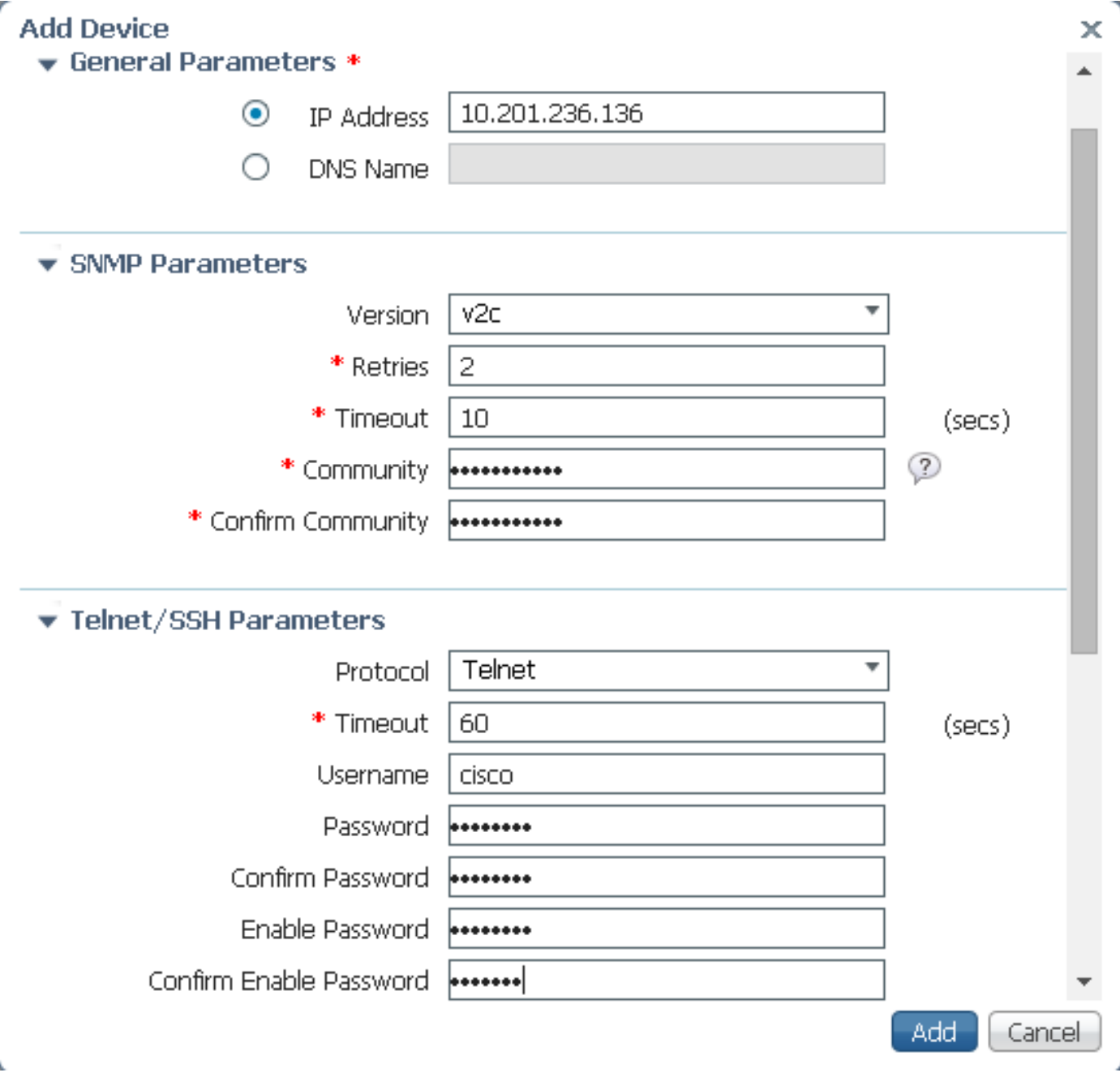

SNMP v3

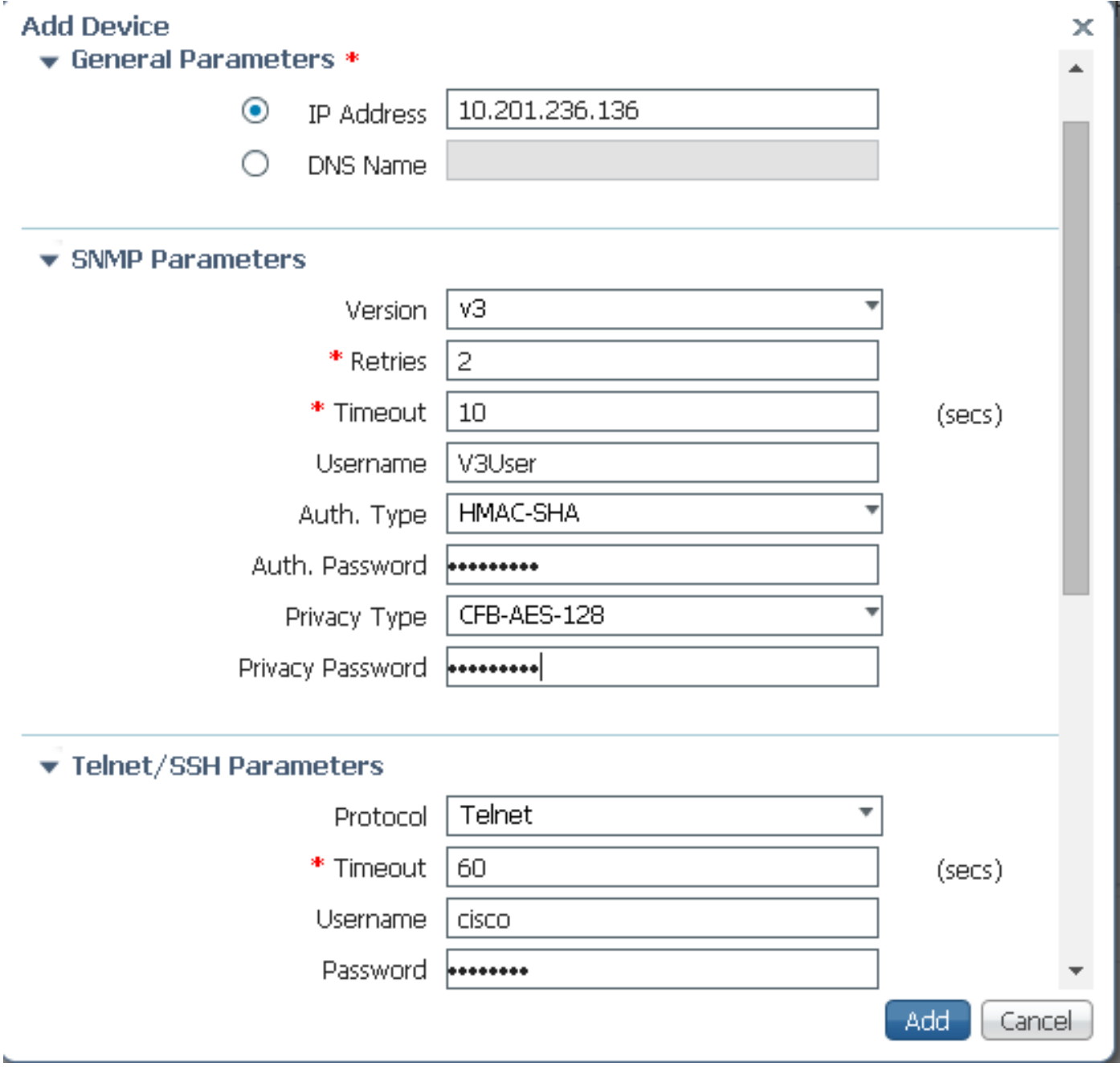

Nota: Se non si specificano i parametri Telnet/Secure Shell, Prime Infrastructure non raccoglierà l'inventario dallo switch.

## Configurazione (Prime Infrastructure 3.x e versioni successive)

Configurazione SNMP su uno switch (Denali 16.x)

**GUI** 

Scegliere Impostazioni generali > Gestione > SNMP.

Abilitare SNMP.

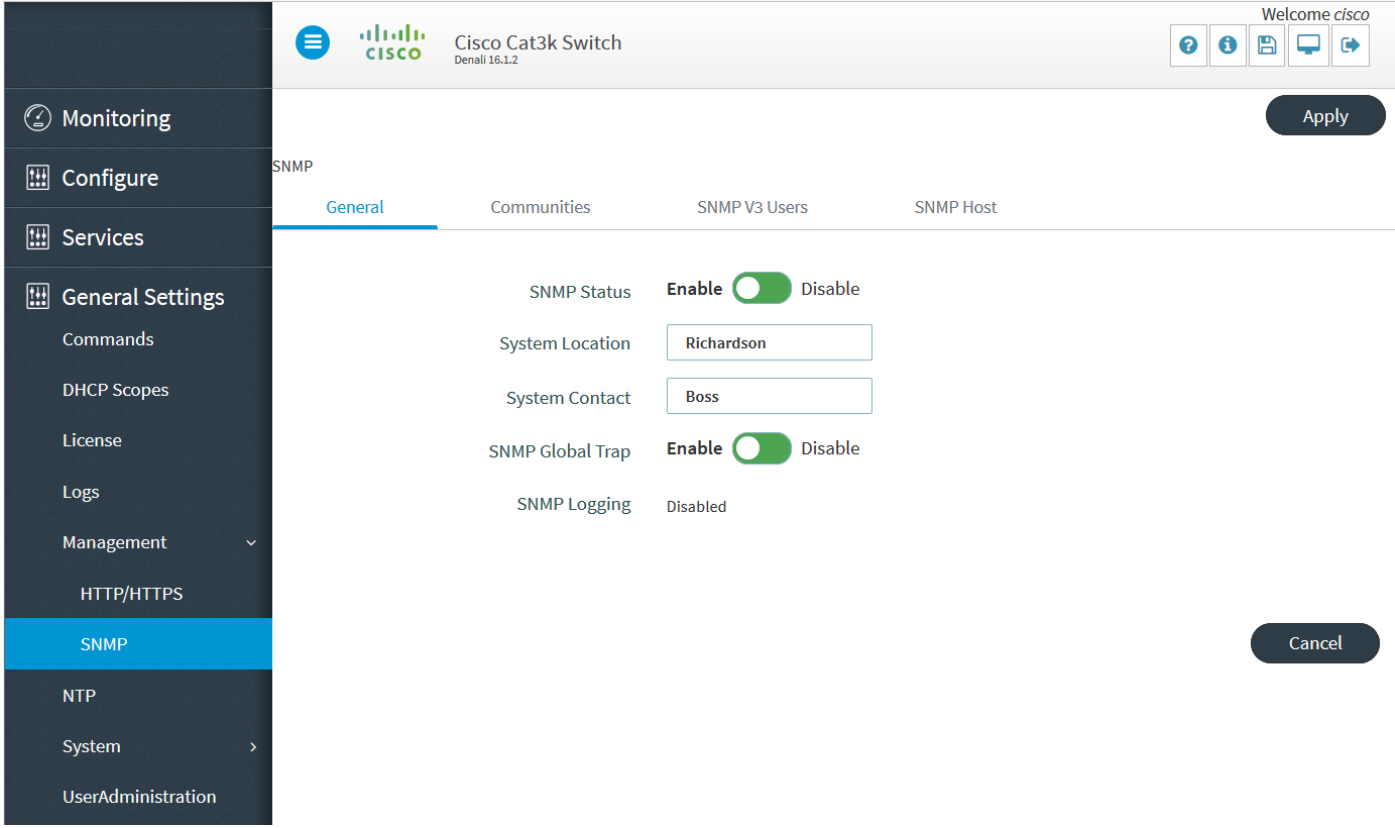

## Configurazione GUI SNMP v2 su uno switch (Denali 16.x)

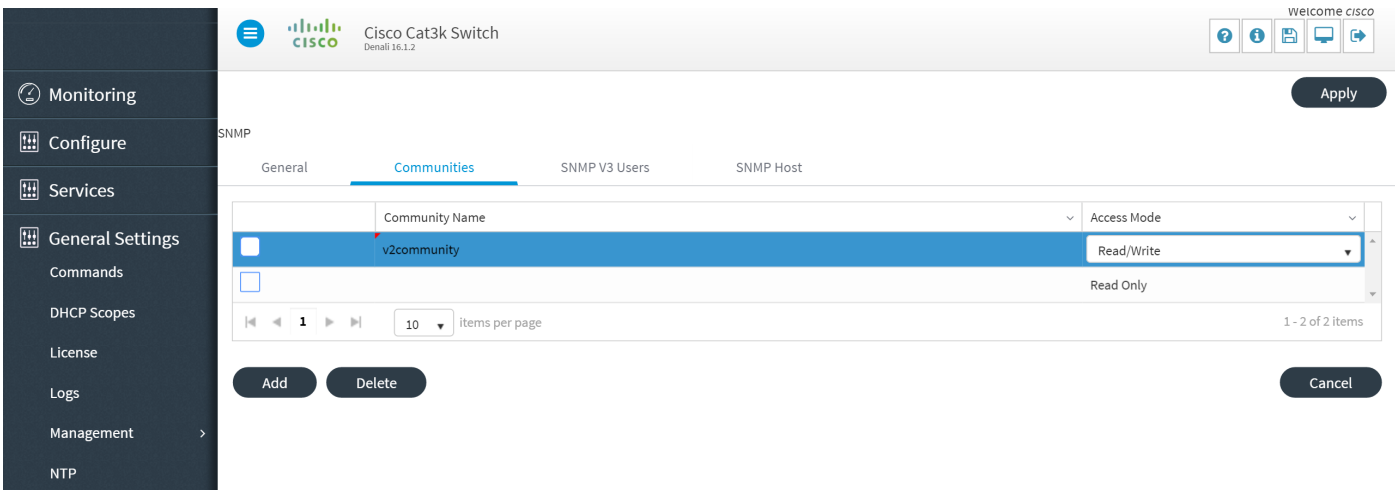

## Configurazione CLI SNMP v2 su uno switch (Denali 16.x)

Immettere i seguenti comandi:

**conf t**

**snmp-server community V2Community RW**

## Configurazione GUI SNMP v3 su uno switch (Denali 16.x)

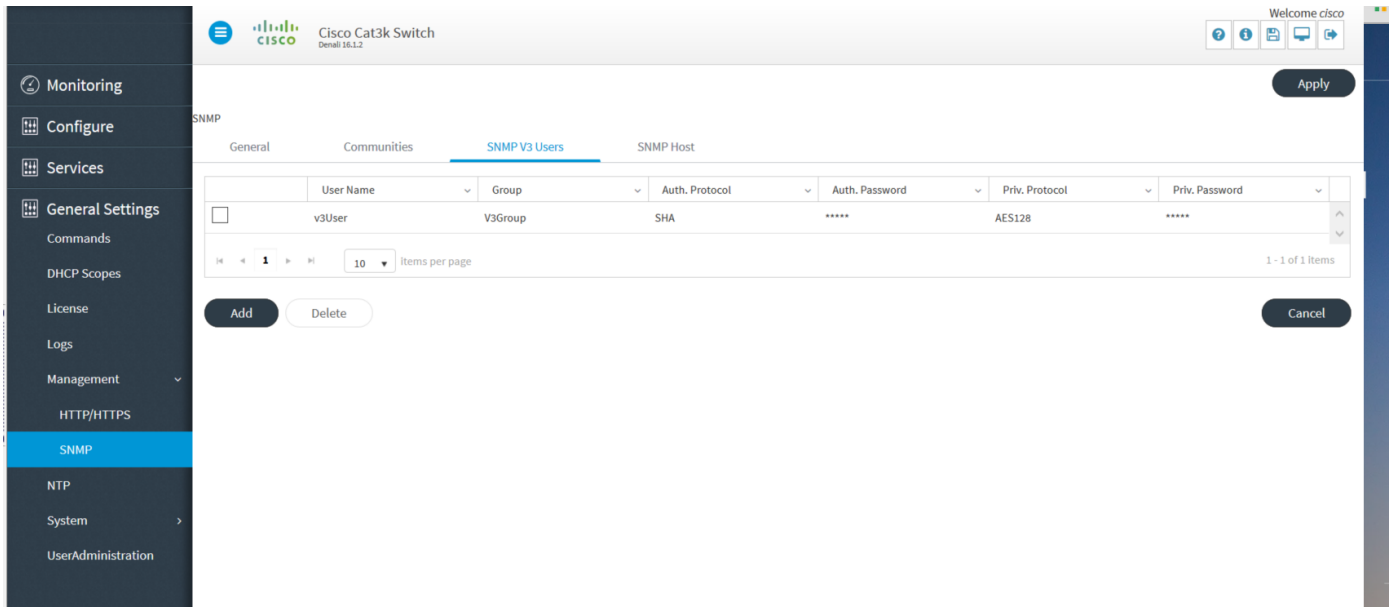

## Configurazione CLI SNMP v3 su uno switch (Denali 16.x)

Immettere i seguenti comandi:

## **conf t snmp-server user V3user V3Group v3 auth sha Password1 priv aes 128 Password1 snmp-server view V3Read iso included snmp-server view V3Write iso included snmp-server host 10.201.236.107 version 3 auth V3user snmp-server enable traps** Prime Infrastructure

#### SNMP v2

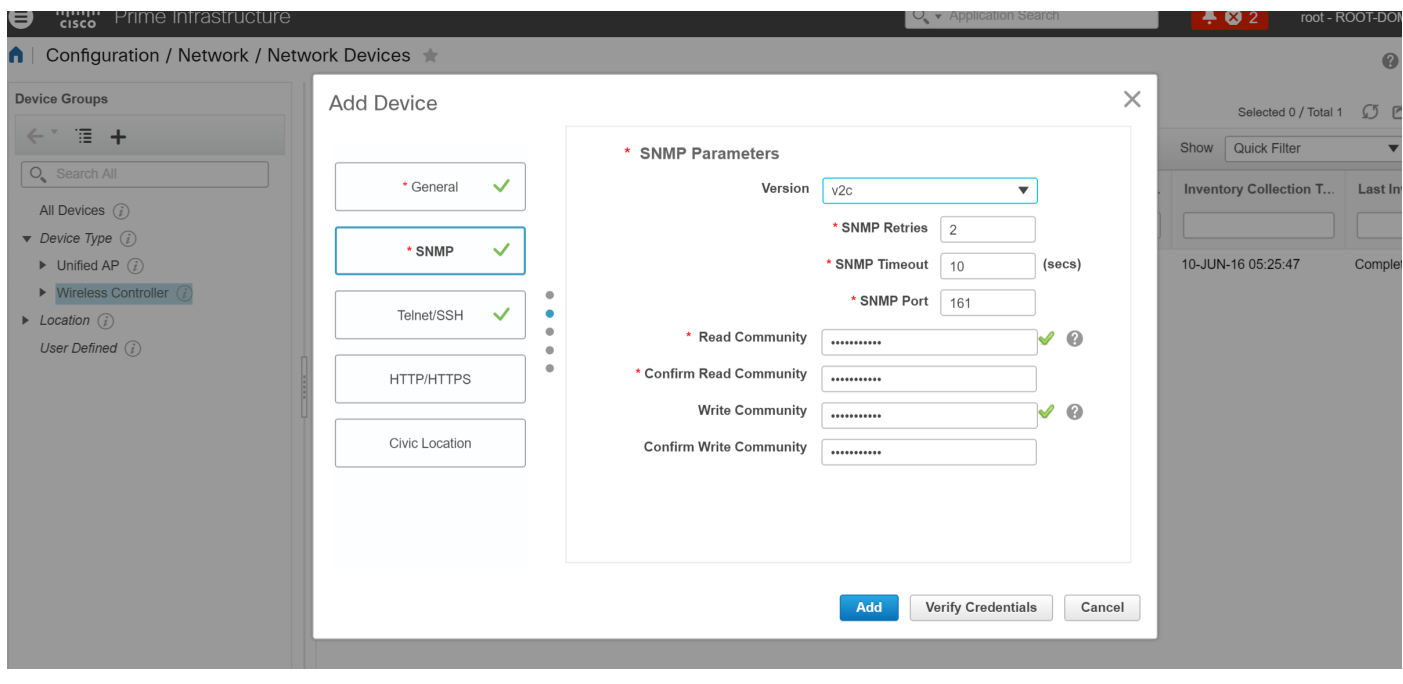

#### SNMP v3

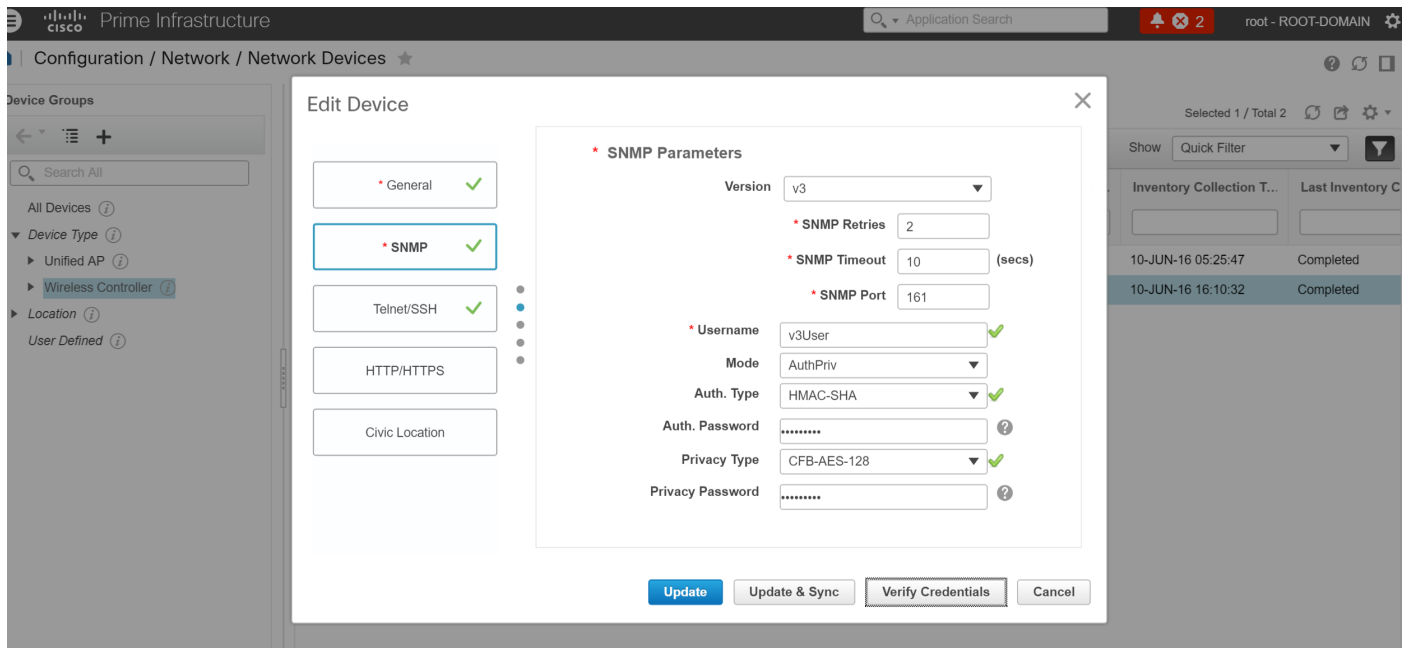

## **Verifica**

Per verificare che la configurazione funzioni correttamente, consultare questa sezione.

[Cisco CLI Analyzer \(solo utenti](http://cway.cisco.com/go/sa/) [registrati\) supporta alcuni comandi show.](//tools.cisco.com/RPF/register/register.do) Usare Cisco CLI Analyzer per visualizzare un'analisi dell'output del comando show.

### Configurazione di SNMP v2 su uno switch (Cisco IOS-XE)

Immettere questo comando:

5760-79b#**show snmp community**

Community name: V2Community Community Index: V2Community Community SecurityName: V2Community storage-type: nonvolatile active

### Configurazione di SNMP v3 su uno switch (Cisco IOS-XE)

Immettere i seguenti comandi:

```
5760-79b#show snmp user
```
User name: V3User Engine ID: 80000009030068BC0C5A8F80 storage-type: nonvolatile active Authentication Protocol: SHA Privacy Protocol: AES128 Group-name: V3Group

```
5760-79b#show snmp group
groupname: V3Group security model: v3 auth
```
contextname: <no context specified> storage-type: nonvolatile readview : V3Read writeview: V3Write notifyview: <no notifyview specified> row status: active

Nota: Per alcuni problemi noti risolti con l'ID bug Cisco [CSCuo52406,](https://tools.cisco.com/bugsearch/bug/CSCuo52406) la CLI è preferita alla GUI per la configurazione di SNMP v3 sull'accesso convergente.

### Prime Infrastructure (2.2 e versioni precedenti)

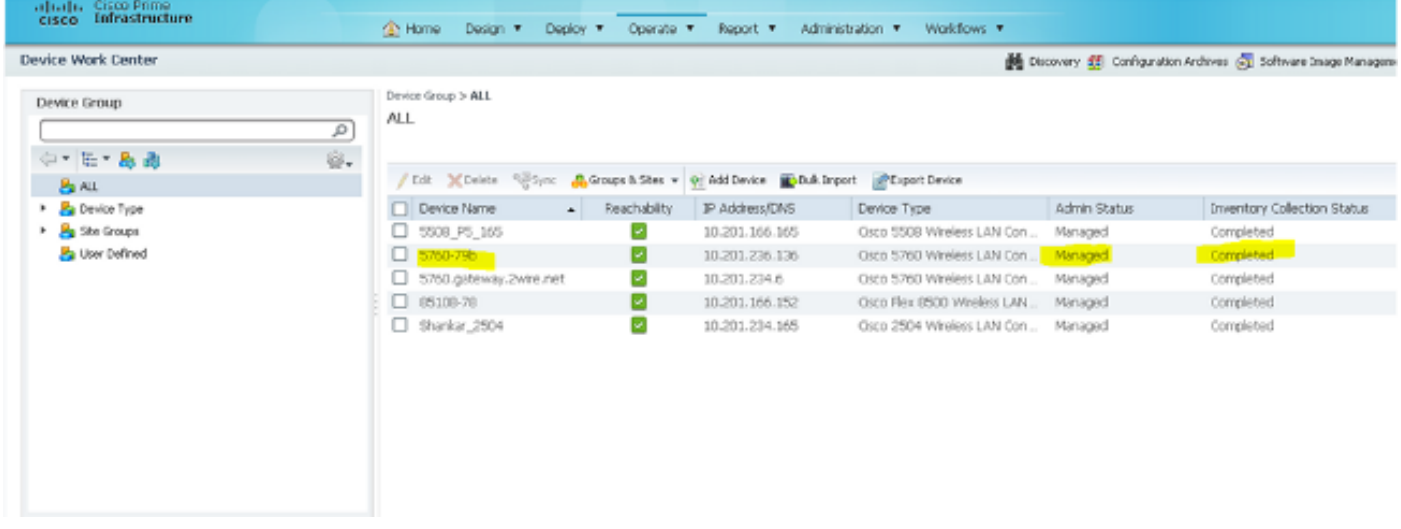

### Configurazione SNMP v2 su uno switch (Denali 16.x)

Immettere questo comando:

```
polaris-3850#show snmp community
```
Community name: v2community Community Index: v2community Community SecurityName: v2community storage-type: nonvolatile active

#### Configurazione SNMP v3 su uno switch (Denali 16.x)

Immettere i seguenti comandi:

```
polaris-3850#show snmp user
```
User name: v3user Engine ID: 80000009030068BC0C5A8F80 storage-type: nonvolatile active Authentication Protocol: SHA Privacy Protocol: AES128 Group-name: V3Group

polaris-3850#**show snmp group** groupname: V3Group security model: v3 auth contextname: <no context specified> storage-type: nonvolatile readview : V3Read writeview: V3Write notifyview: <no notifyview specified> row status: active

### Prime Infrastructure

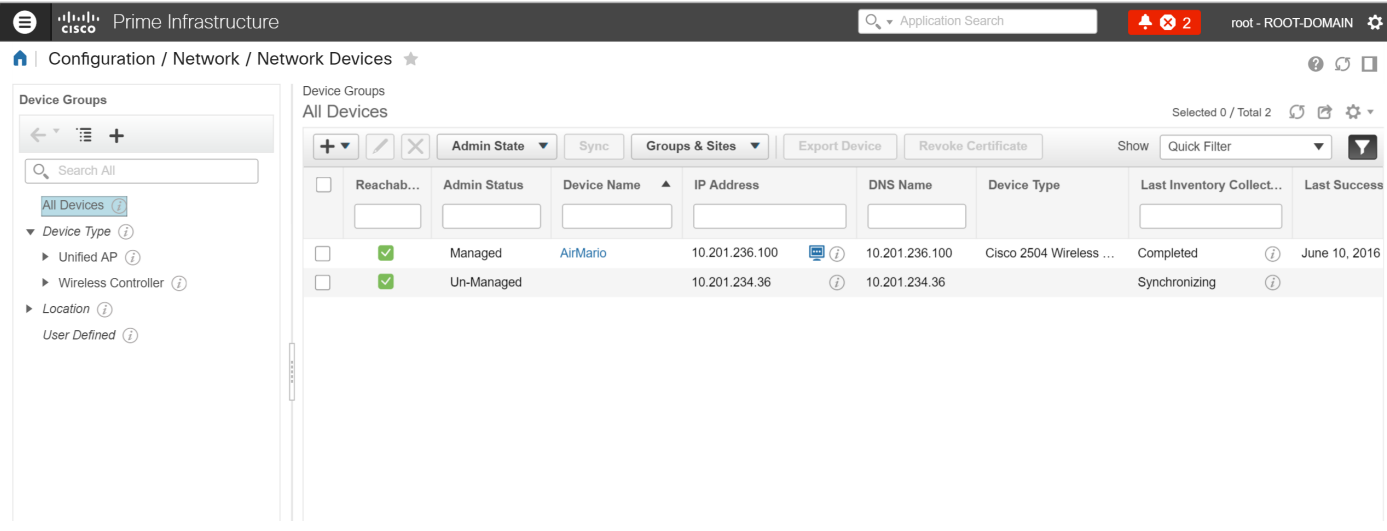

## Risoluzione dei problemi

Le informazioni contenute in questa sezione permettono di risolvere i problemi relativi alla configurazione.

#### Da accesso convergente

Il comando show logging permette di visualizzare i pacchetti attivi inviati dal WLC all'indirizzo IP dell'infrastruttura Prime.

Immettere i seguenti comandi:

```
polaris-3850#debug snmp packets
Polaris-3850#show logging
entPhysicalEntry.7.2042 = Gi2/0/1
*Jun 10 15:58:51.817: SNMP: Packet sent via UDP to 10.201.236.107
*Jun 10 15:58:51.819: SNMP: Packet received via UDP from 10.201.236.107 on Vlan1105
*Jun 10 15:58:51.825: SNMP: Get-bulk request, reqid 945449769, nonrptr 0, maxreps 10
Jun 10 15:58:51.904: SNMP: Packet sent via UDP to 10.201.236.107
*Jun 10 15:58:51.927: SNMP: Packet received via UDP from 10.201.236.107 on Vlan1105
*Jun 10 15:58:51.928: SNMP: Get-bulk request, reqid 945449775, nonrptr 0, maxreps 10
 entPhysicalEntry.7.2062 = NULL TYPE/VALUE
*Jun 10 15:58:51.931: SNMP: Response, reqid 945449775, errstat 0, erridx 0
 entPhysicalEntry.7.2063 = Gi2/0/22
 entPhysicalEntry.7.2064 = Gi2/0/23
 entPhysicalEntry.7.2065 = Gi2/0/24
 entPhysicalEntry.7.2066 = Switch 2 FRU Uplink Module 1
 --More--   entPhysicalEntry.7.2067 = Gi2/1/1 Container
 entPhysicalEntry.7.2068 = Gi2/1/2 Container
 entPhysicalEntry.7.2069 = Te2/1/3 Container
 entPhysicalEntry.7.2070 = Te2/1/4 Container
 entPhysicalEntry.8.1 = V01
*Jun 10 15:58:51.951: SNMP: Packet sent via UDP to 10.201.236.107
*Jun 10 15:58:51.974: SNMP: Packet received via UDP from 10.201.236.107 on Vlan1105
*Jun 10 15:58:51.975: SNMP: Get-bulk request, reqid 945449777, nonrptr 0, maxreps 10
 ciscoEnvMonTemperatureStatusEntry.3 = NULL TYPE/VALUE
*Jun 10 15:58:51.978: SNMP: Response, reqid 945449777, errstat 0, erridx 0
```

```
 ciscoEnvMonTemperatureStatusEntry.3.2008 = 28
 ciscoEnvMonTemperatureStatusEntry.3.2009 = 40
 ciscoEnvMonTemperatureStatusEntry.3.2010 = 44
 ciscoEnvMonTemperatureStatusEntry.6.2008 = 1
 --More--  *Jun 10 15:58:52.001: SNMP: Packet sent via UDP to 10.201.236.107
```
#### Prime Infrastructure

SNMPWALK tra dispositivi.

Immettere i seguenti comandi:

```
PrimeInfrastructurejoker/admin# shell
Enter shell access password :
Starting bash shell ...
```

```
ade # snmpwalk -v2c -c v2community 10.201.234.36 sysUpTime
DISMAN-EVENT-MIB::sysUpTimeInstance = Timeticks: (238833753) 27 days, 15:25:37.53
v2community = community snmp
```
10.201.234.36 = WLC IP

Questo è il risultato se c'è raggiungibilità:

DISMAN-EVENT-MIB::sysUpTimeInstance = Scadenze temporali: xx,xxx